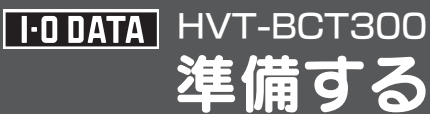

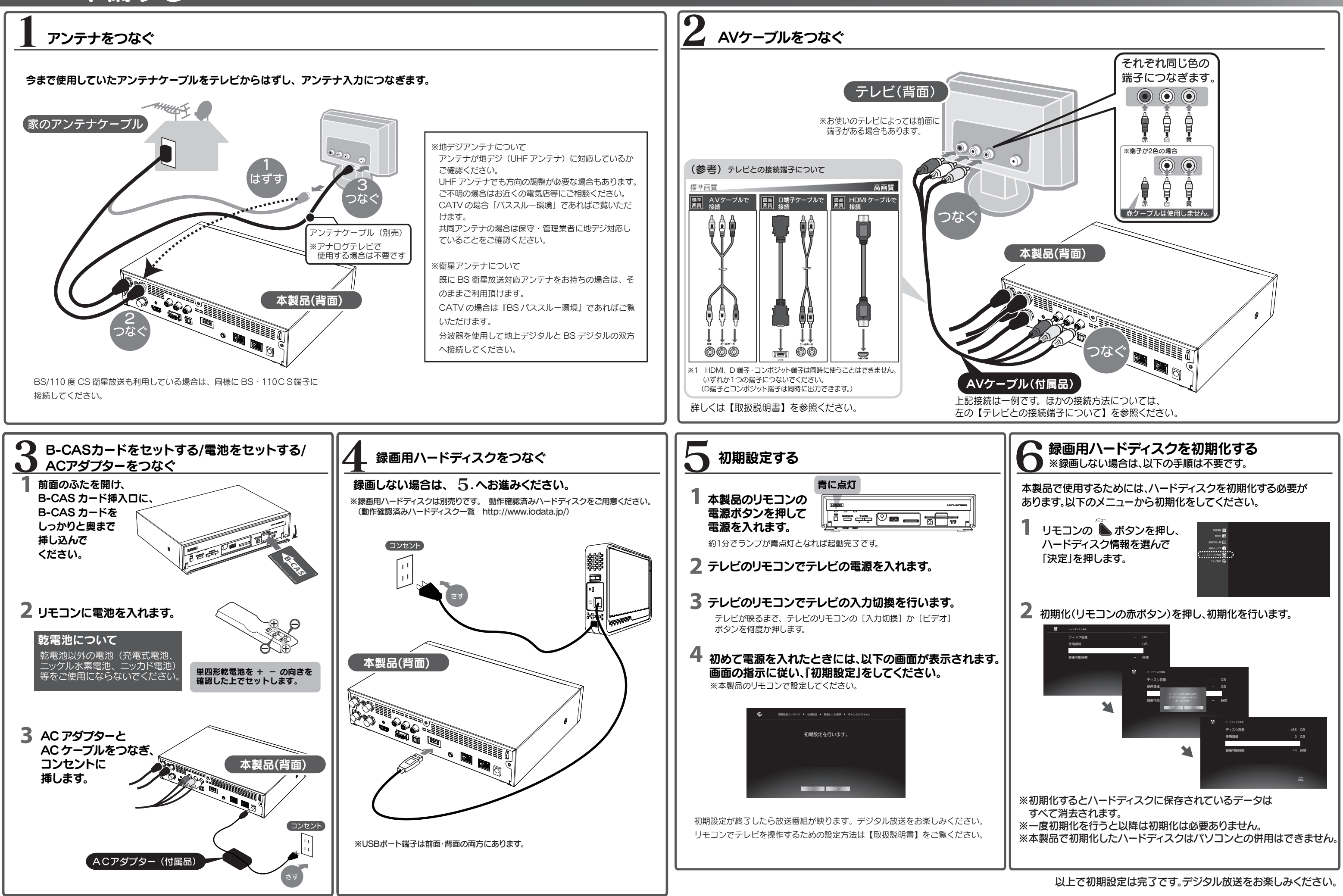

## 番組表を見る

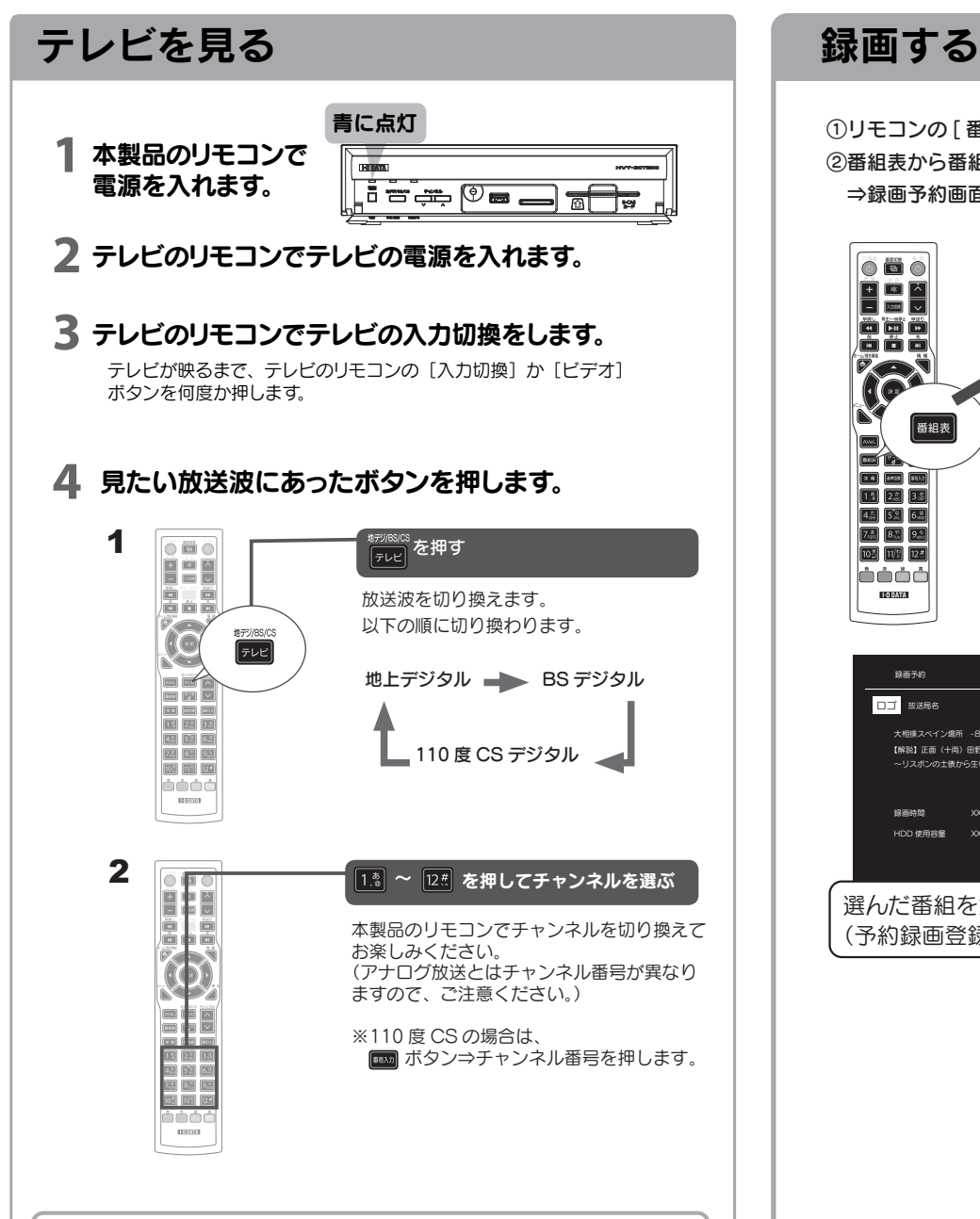

※電源を入れた直後などでは番組表の取得に時間がかかることがあります。

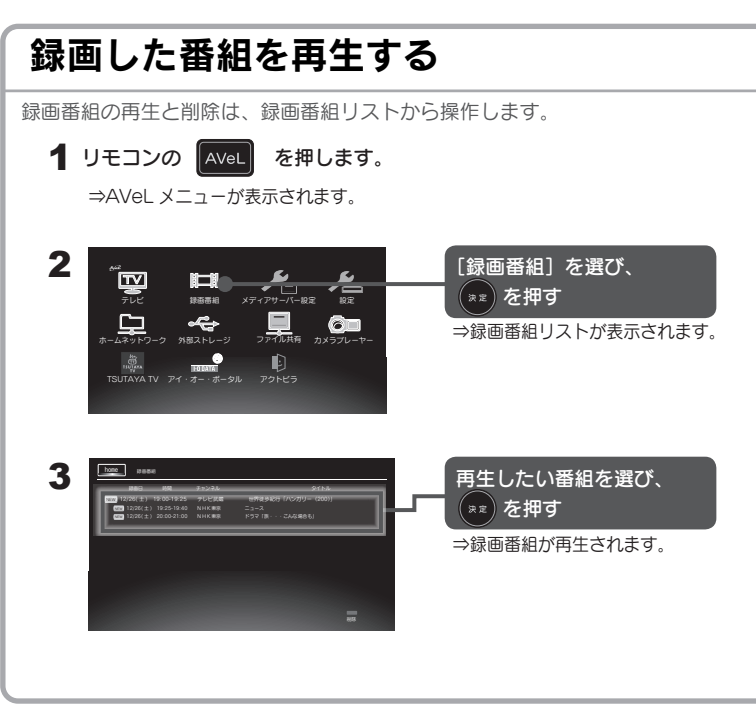

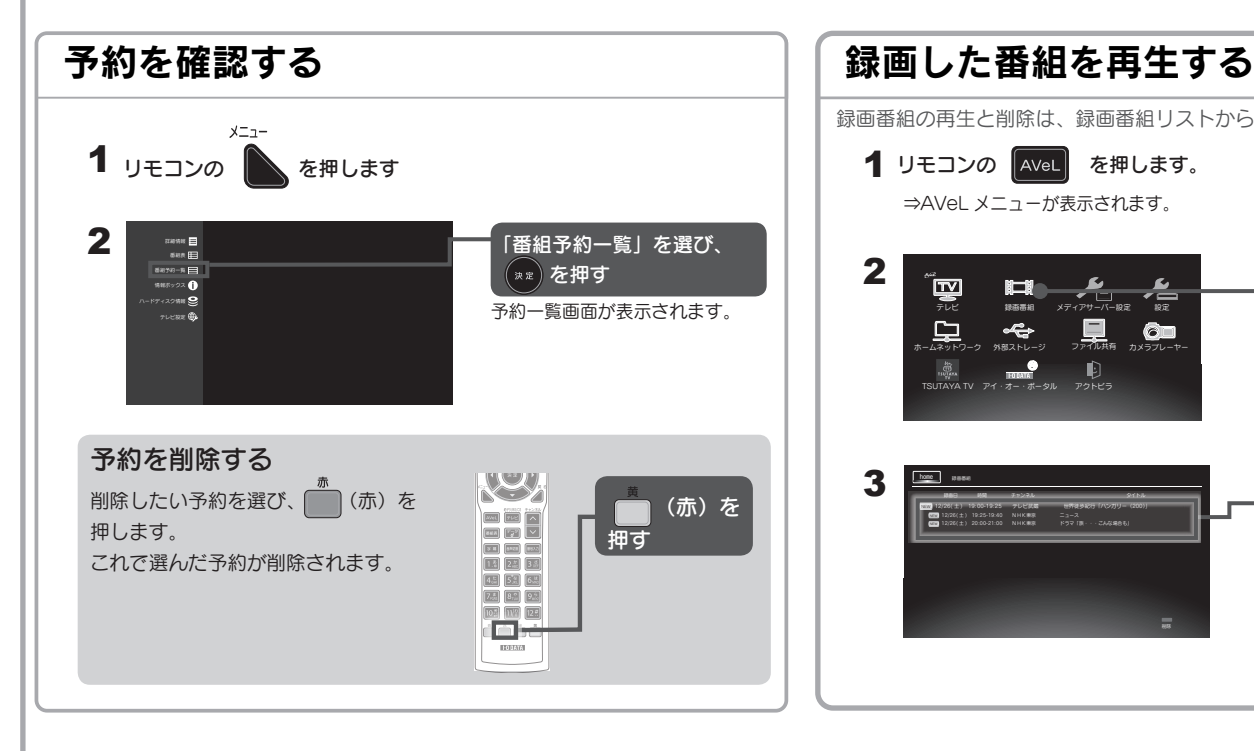

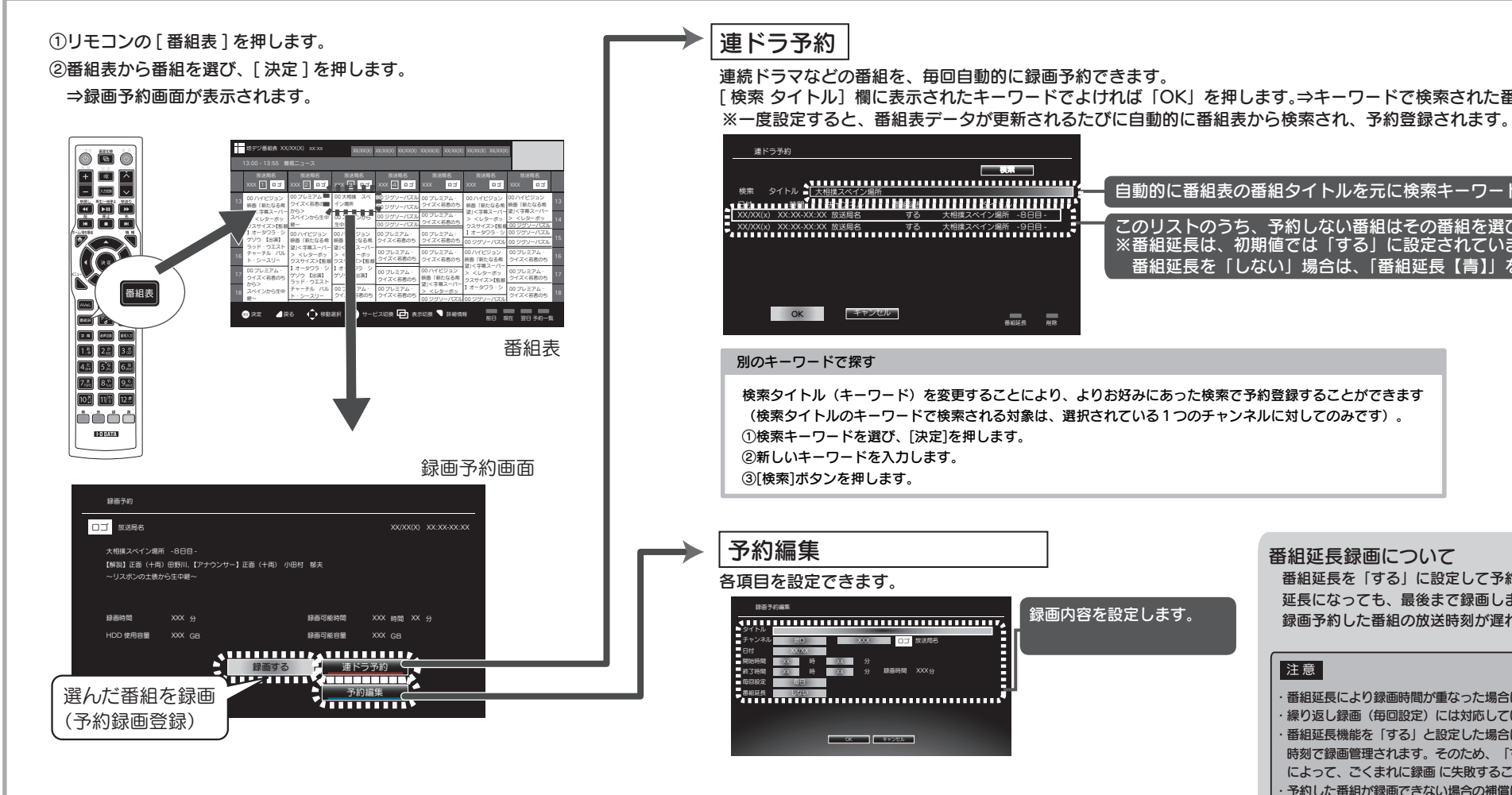

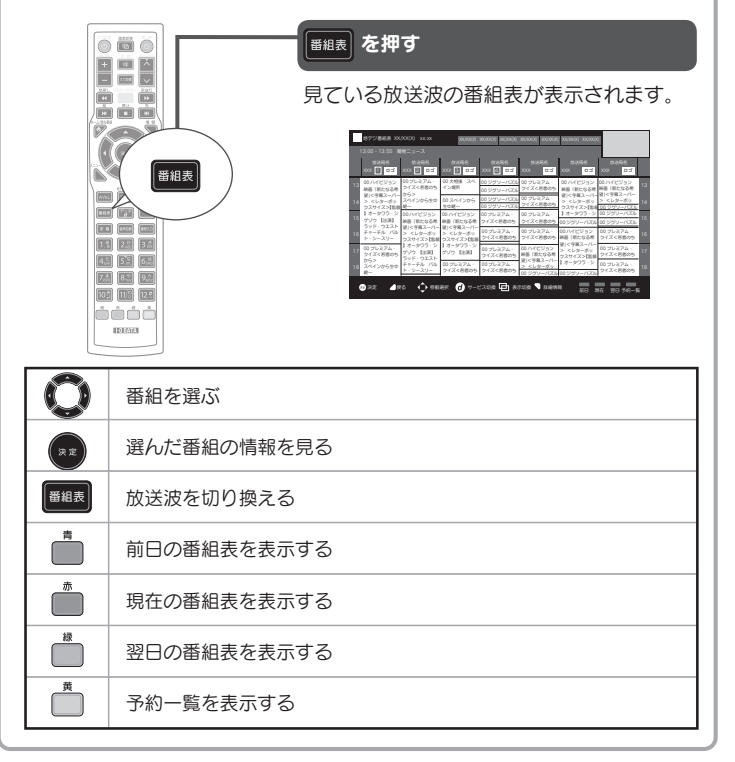

繰り返し録画する 指定した時間帯とチャンネルを繰り返し録画します。

毎回設定を、「毎日」「毎週」「毎週 (月~木)」「毎週 (月~金)」「毎週 (月~土)」 から選択します。 ※番組延長設定には対応していません。

番組延長録画について 番組延長を「する」に設定して予約すると、スポーツ中継など録画予約した番組が 延長になっても、最後まで録画します。 録画予約した番組の放送時刻が遅れても、開始時刻を自動的に調整して録画します。

注意

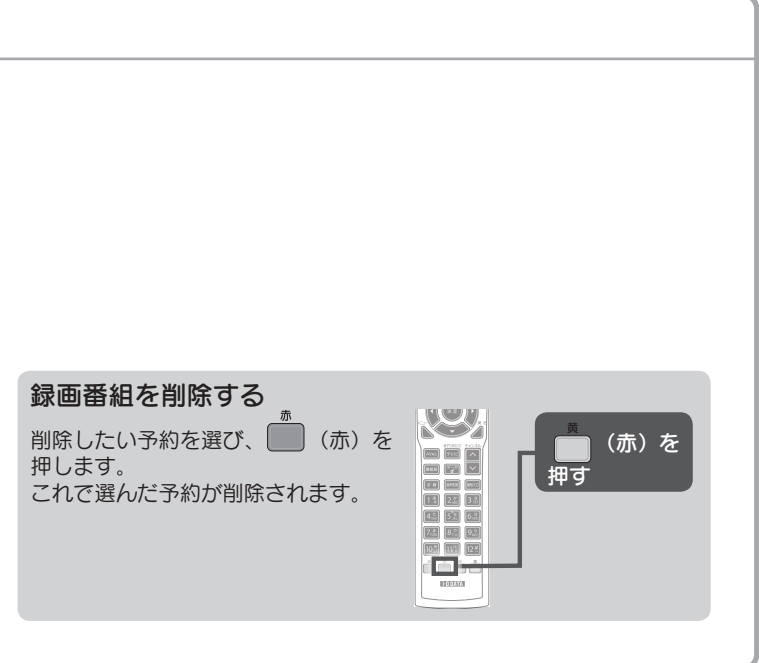

自動的に番組表の番組タイトルを元に検索キーワードが表示されます。

このリストのうち、予約しない番組はその番組を選び、「削除【赤】」を押します。 ※番組延長は、初期値では「する」に設定されています。 番組延長を「しない」場合は、「番組延長【青】」を押します。

## 使ってみよう

・番組延長により録画時間が重なった場合は、先に録画している番組を優先します。

・繰り返し録画(毎回設定)には対応していません。

・番組延長機能を「する」と設定した場合は番組情報で、「しない」に設定した場合は指定した予約 時刻で録画管理されます。そのため、「する」で設定した場合、番組データの更新タイミングなど によって、ごくまれに録画 に失敗することがあります。

う約した番組が録画できない場合の補償は一切出来ませんので、あらかじめご了承ください。

[検索 タイトル]欄に表示されたキーワードでよければ「OK」を押します。⇒キーワードで検索された番組が予約登録されます。